# **Recommended Restrictions for BYOiPads**

Laura B. Sprague School

ITS Department, September 2015

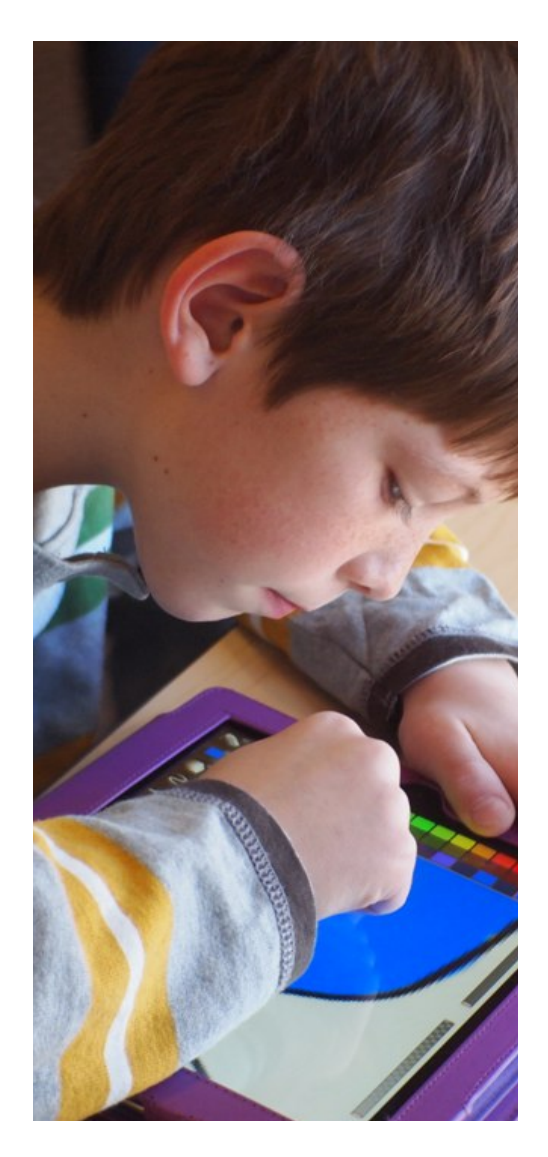

About Restrictions (parental controls) on iPhone, iPad, and iPod touch.

**You can turn on Restrictions, also known as parental controls, on your iOS device to prevent access to specific apps and features. Learn about the types of Restrictions and how to turn them on and off on your device.**

The following screenshots show our suggested restrictions for your child's device while at school. **Setting a higher level of restrictions may hinder your child's ability to participate in learning activities at school.**

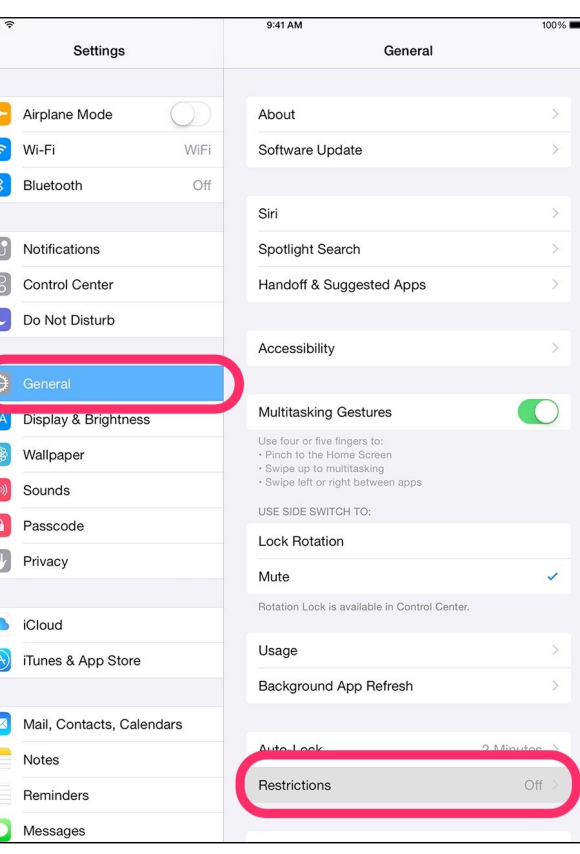

### **See what you can restrict**

Tap **Enable Restrictions** and enter a passcode. You'll need this passcode to change your settings or turn off Restrictions.

When an option is on, or you see a checkmark next to an item, that means you're allowing access to that item. Turn options off to restrict access.

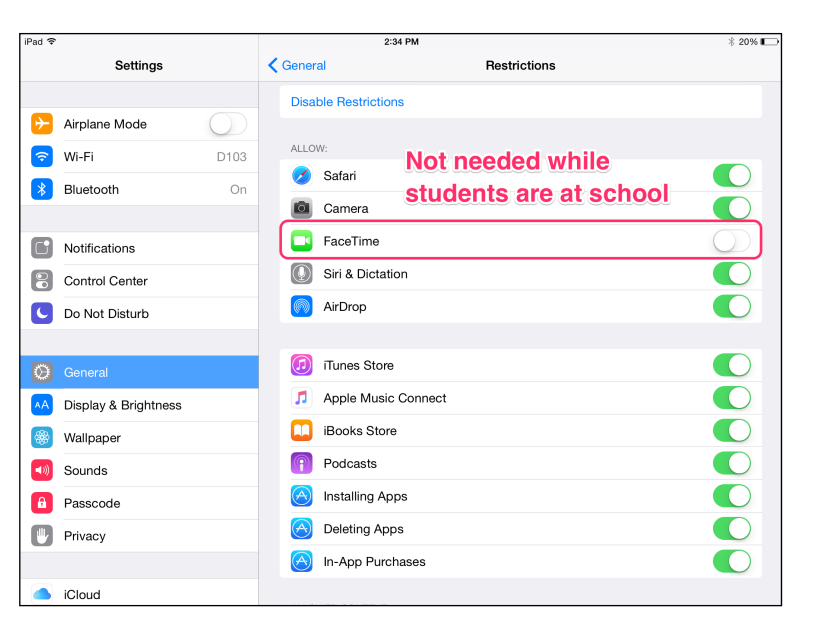

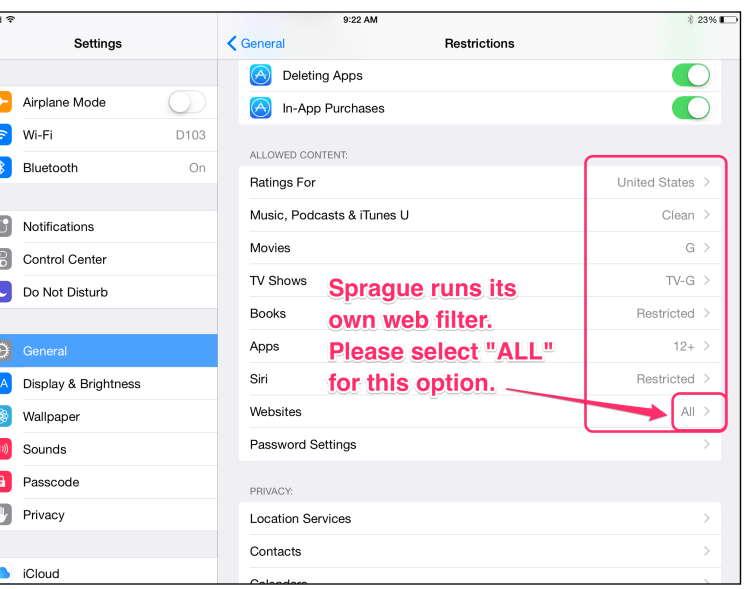

### **Restrictions cont. Safari Settings**

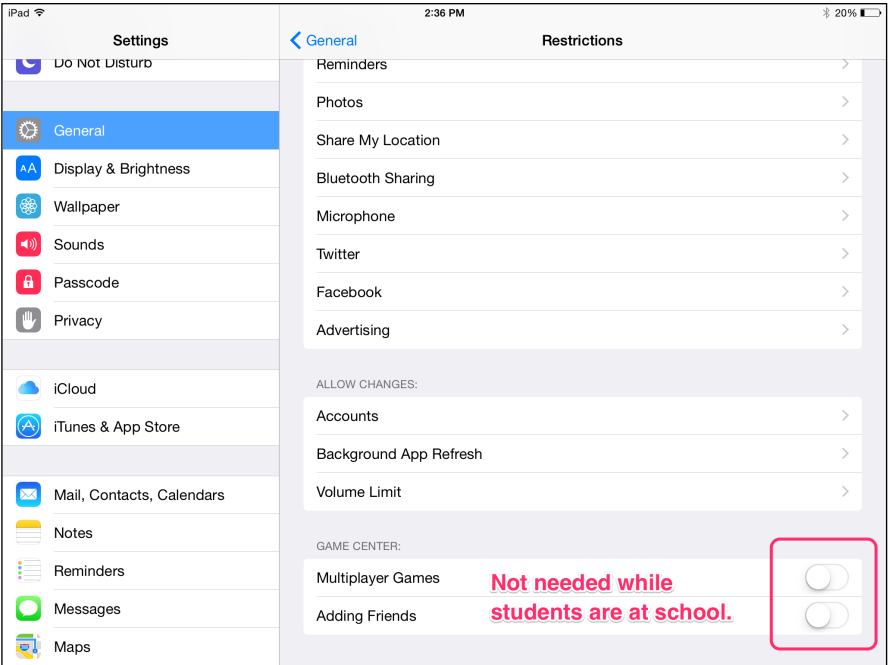

## **Message Settings**

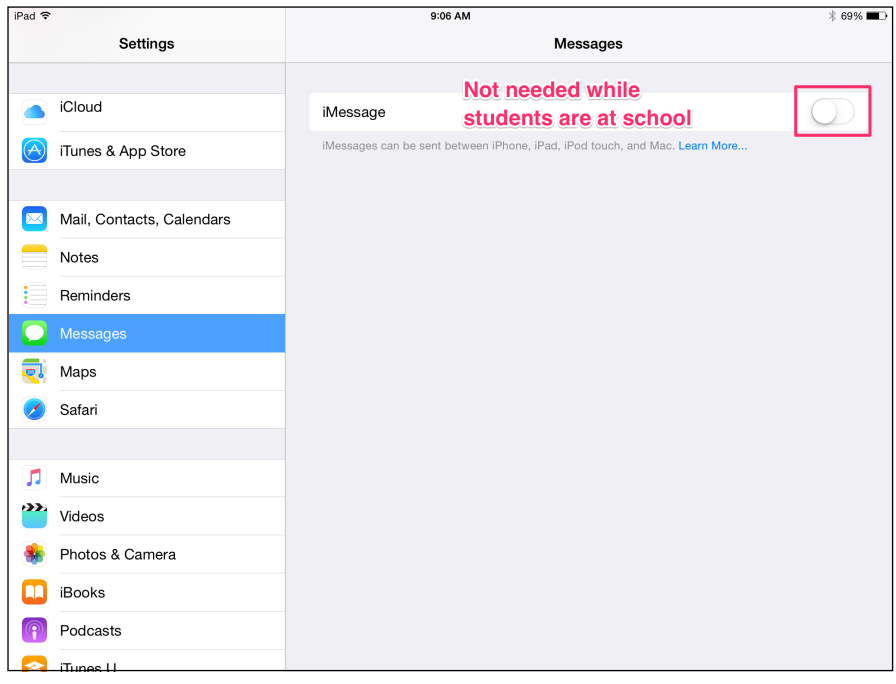

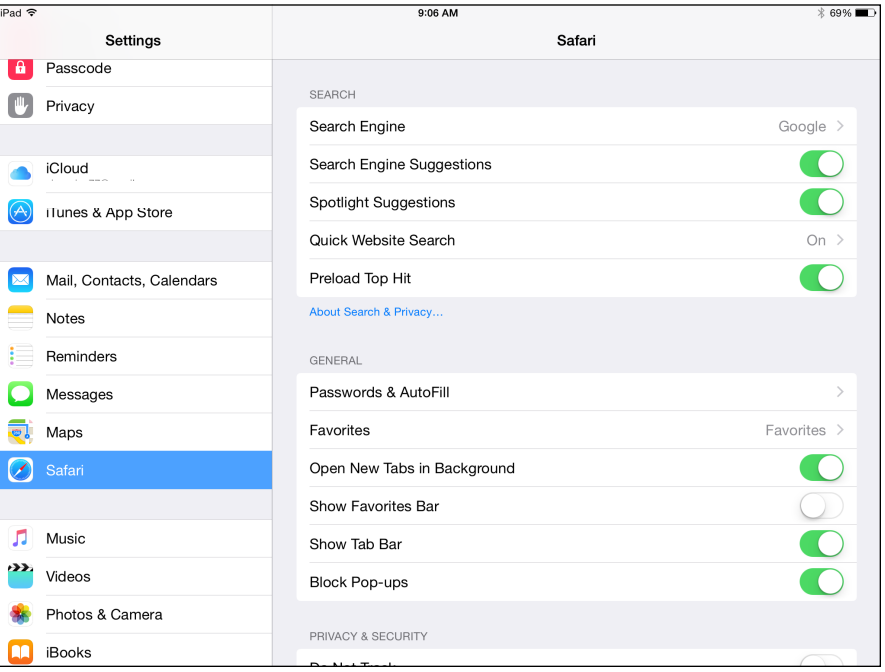

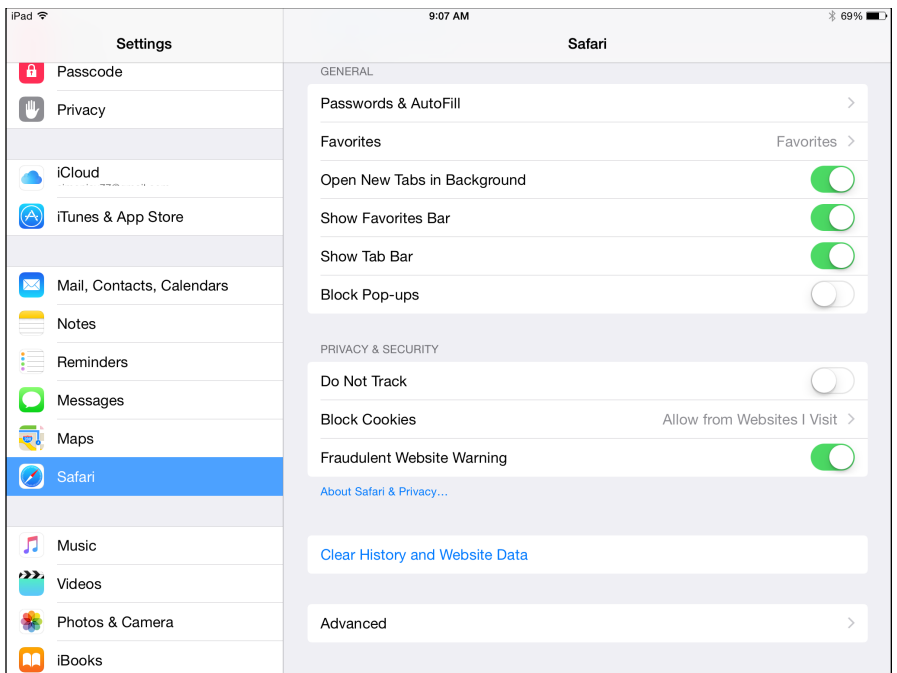

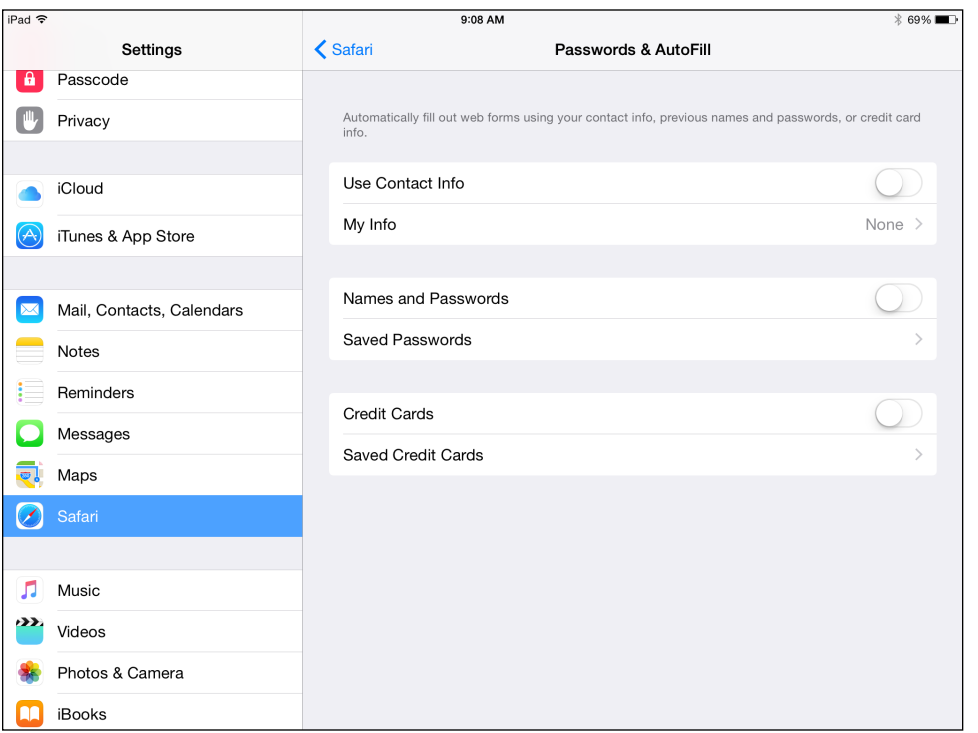

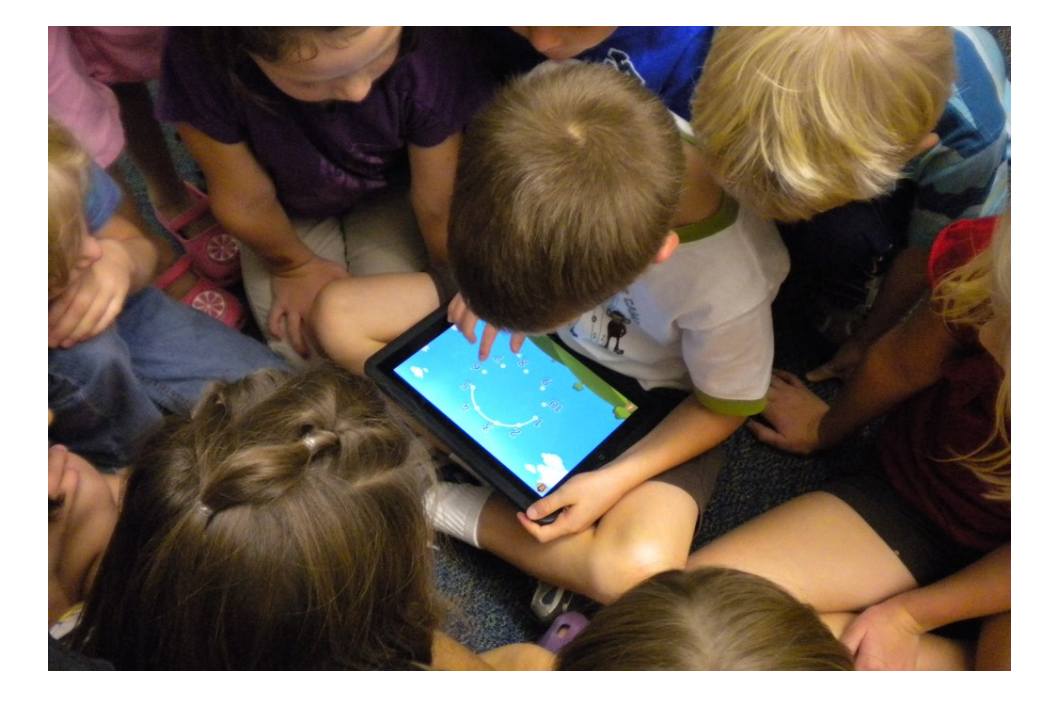

## **Safari Password/AutoFill Settings Disable Notifications**

**Notifications are pop-up alerts that are generated by many native and third party apps in iOS. We have found that these can be quite disruptive for our students, and ask that you disable notifications for the following apps:**

• iMessage

• Mail Apps (iOS Mail, Gmail etc.)

• Game Center

• All Games

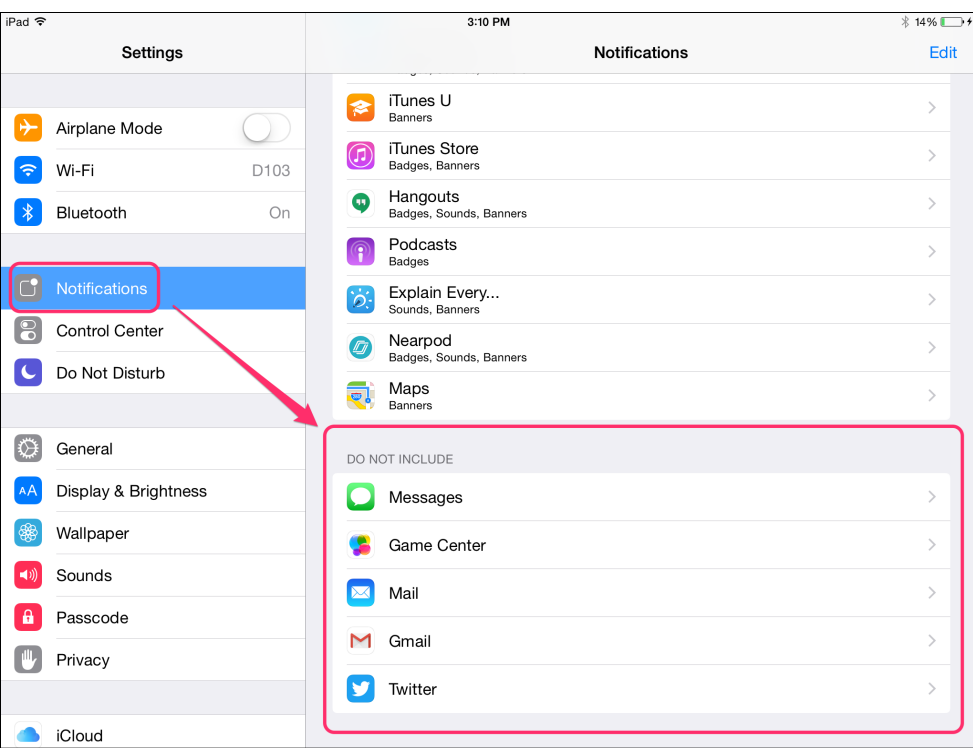

## Getting Help

**Thank you for considering our suggestions for setting up your child's iPad for a successful school year. If you have any questions, please look to the following sources for help:** 

Email: [svasey@d103.org](mailto:svasey@d103.org) Apple Support:<https://www.apple.com/support/>